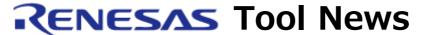

### RENESAS TOOL NEWS on January 16, 2006: RSO-AutoUpdate-060116D

# A Note on Using the AutoUpdate Utility V.1.00.02

Please take note of the following problem in using the AutoUpdate Utility V.1.00.02, an extended function of the High-Performance Embedded Workshop:

• On the progress bar for displaying the file transfer status

## 1. **Description**

Consider the case where you have installed the AutoUpdate Utility V.1.00.02 and any software product with which the High-performance Embedded Workshop is bundled in this order. When you download another software product using the AutoUpdate Utility, the progress bar for displaying the file transfer status may not function.

In addition, the update program to the AutoUpdate Utility V.1.00.02 may be detected even though it has already been installed.

#### 2. Solution

Re-install the AutoUpdate Utility. The procedures are as follows:

- (1) Open the Add/Remove Programs dialog box in Windows' Control Panel.
- (2) Select Renesas AutoUpdate Utility and click the Change/Remove button. The Renesas AutoUpdate Utility Setup Maintenance program is invoked.
- (3) Check the Repair option button and click the Next button. A message appears which prompts you to restart the PC.
- (4) Click the Close button.

#### [Disclaimer]

The past news contents have been based on information at the time of publication. Now changed or invalid information may be included. The URLs in the Tool News also may be subject to change or become invalid without prior notice.

© 2010-2016 Renesas Electronics Corporation. All rights reserved.